En relación a la inscripción en los procesos de justicia, he estado probando la mejor manera de hacerlo, teniendo en cuenta que tiene que ser telemática, dado que según la convocatoria las únicas excepciones para hacerlo presencial sería no siendo titular de una cuenta en una entidad colaboradora o justificar un fallo en el sistema.

Partiendo de que hay mucha gente que no tiene un certificado digital, creo que la mejor opción es el sistema CL@VE, para lo cual tendríamos que seguir los siguientes pasos:

## **En primer lugar tendríamos que darnos de alta en el sistema:**

Tenemos tres opciones:

- Con un certificado digital
- Sin certificado digital
- Presencialmente en una oficina de registro

De los tres sistemas el mejor sin duda es de hacerlo con un certificado digital que es el que utilice yo, pero claro en el caso de los alumnos no tiene sentido porque si tuvieran certificado digital ya podrían usarlo para inscribirse, así que pienso que lo más sencillo es ir a una oficina a hacer el alta presencialmente, se puede hacer en las siguientes oficinas:

- o Red de Oficinas de la Agencia Estatal de [Administración](http://www.agenciatributaria.gob.es/AEAT.sede/Inicio/_otros_/_Direcciones_y_telefonos_/Delegaciones_y_Administraciones/Delegaciones_y_Administraciones.shtml) Tributaria
- o Oficinas de Registro de "Cl@ve" [Seguridad](http://www.seg-social.es/Internet_1/Oficinas/index.htm?loc=10&prov=--&ESTILO=1) Social
- o Red de oficinas del [Servicio](http://www.sepe.es/direccionesytelefonosWeb/jsp/JSP_index.jsp?provincia=0) Público de Empleo Estatal
- o Red de oficinas de Información y Atención al Ciudadano de las [Delegaciones](http://www.seap.minhap.gob.es/web/delegaciones_gobierno/delegaciones.html) de Gobierno

Una vez que estemos dados de alta en el sistema, es sencillo se puede hacer por internet o a través del teléfono móvil descargándose la app. Pienso que lo mejor es descargarse la app para el móvil. Una vez descargada la app, tanto la hay para móviles Android como para Apple, se tienen que seguir los pasos para activarla, este punto no tiene problema. Una vez que ya este activada la app, podemos generar un pin que nos permitirá acceder a la instancia y rellenarla, la app genera pins que caducan a los diez minutos, pero podemos generar los que necesitemos.

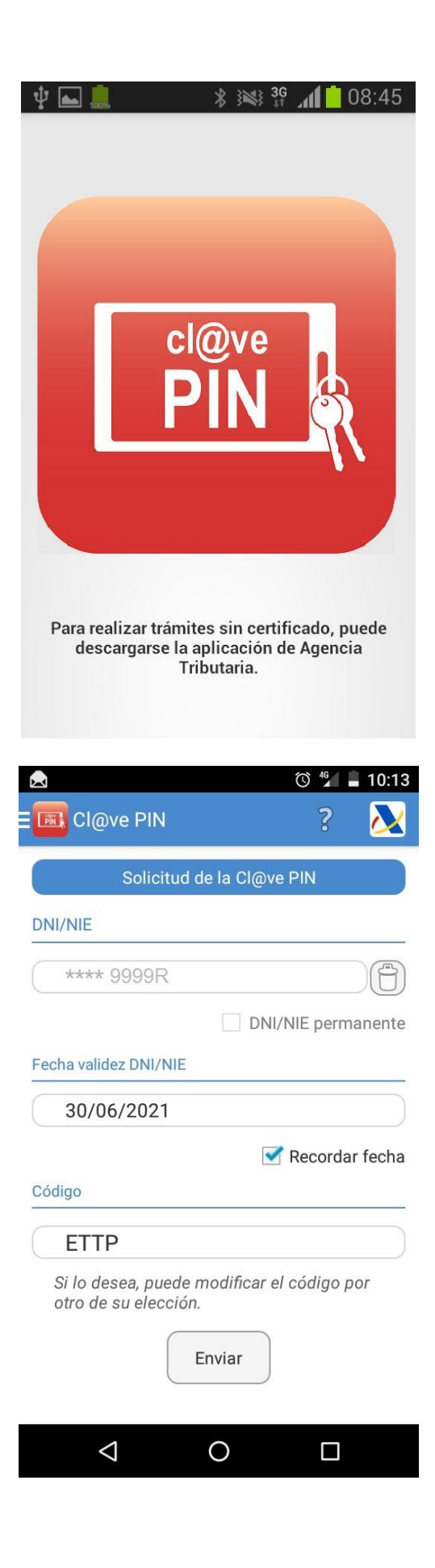

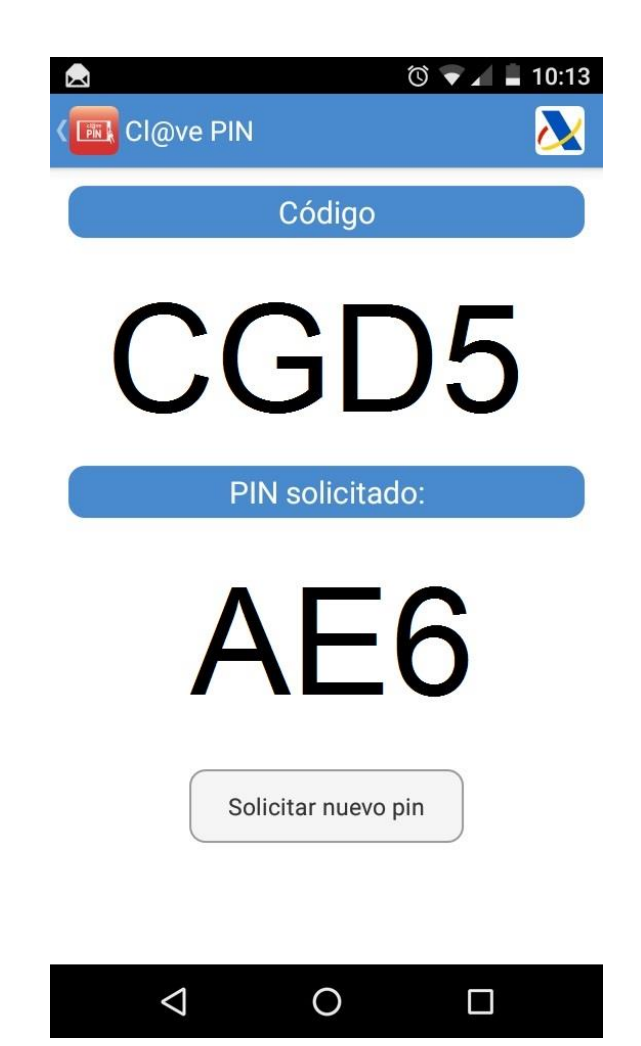

Este código y pin es el que utilizaremos para entrar en la instancia

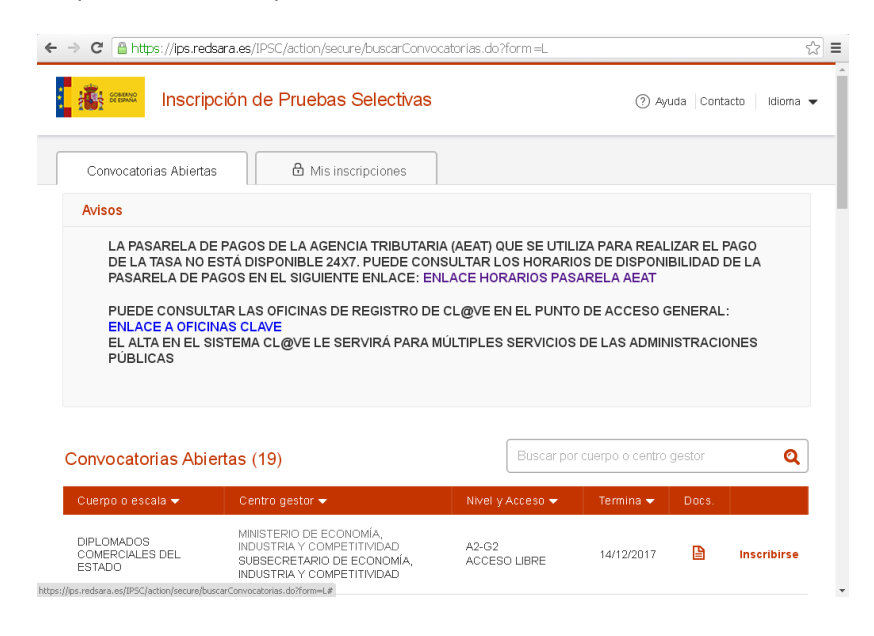

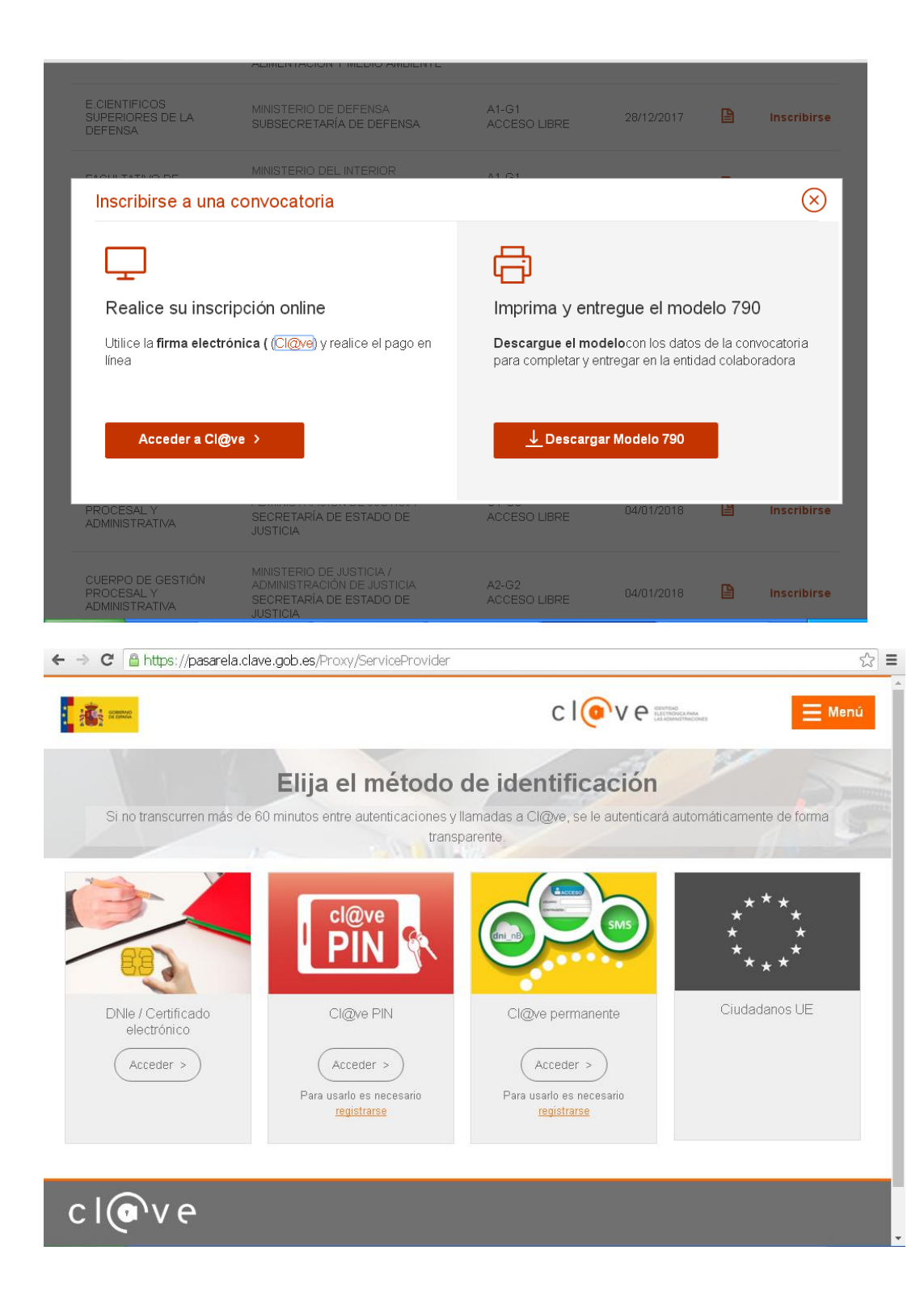

Elegimos la opción CL@VE PIN y metemos nuestro DNI, codigo y pin que generamos y ya podemos rellenar la instancia sin problema. El pago lo tendriamos que hacer con tarjeta o cuenta bancaria.